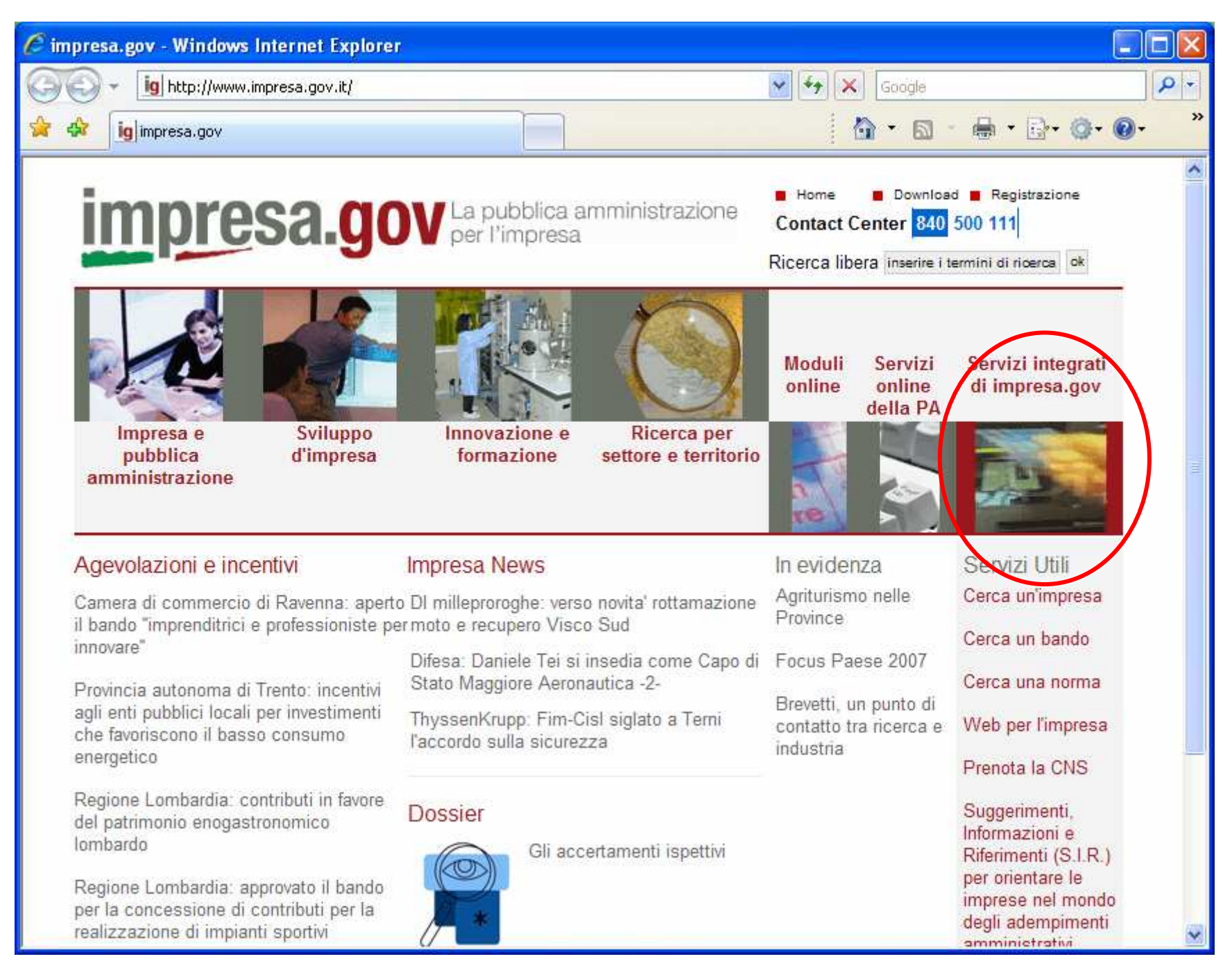

www.impresa.gov.it

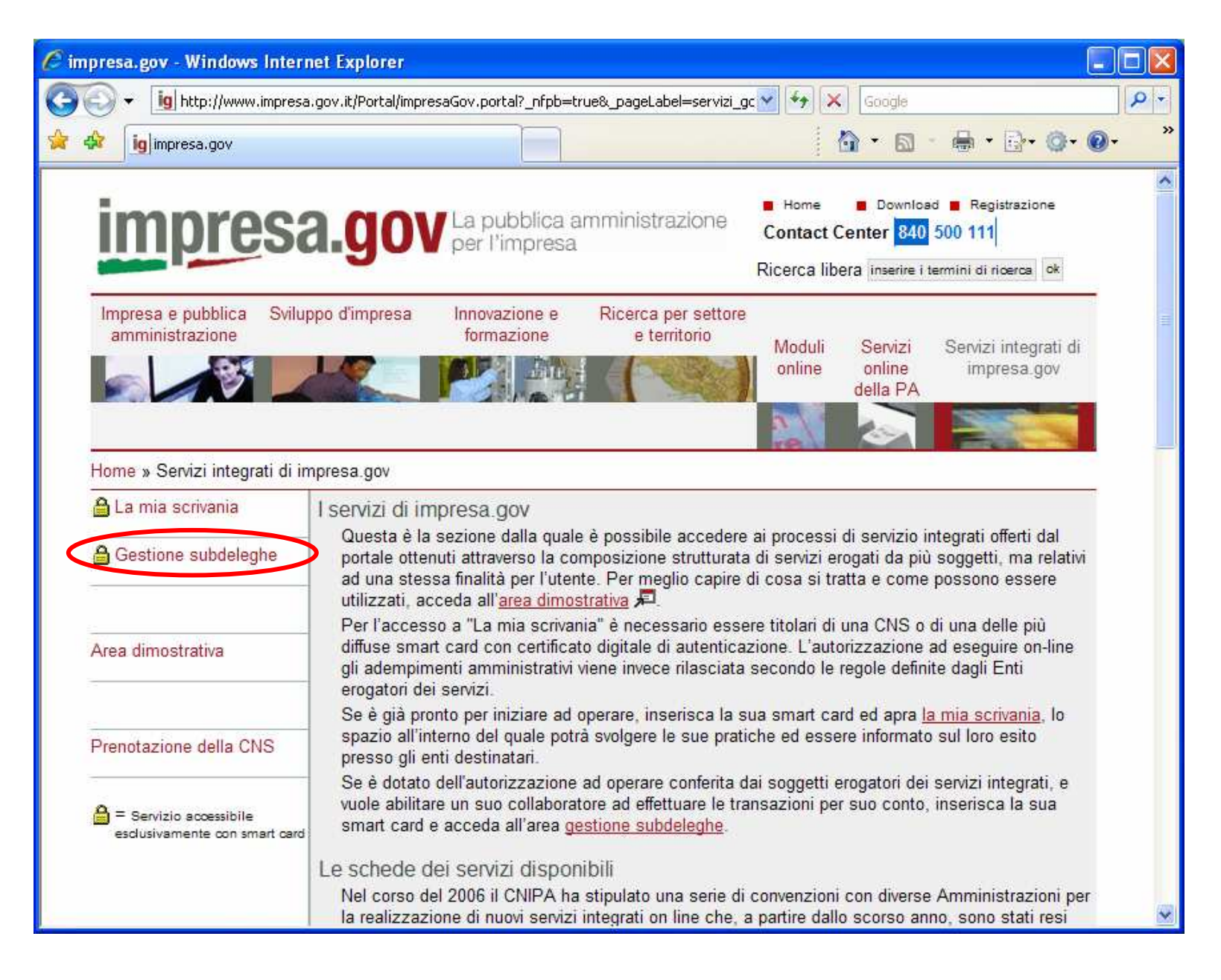

Al primo accesso per la configurazione del profilo. E' NECESSARIO DOTARSI DI SMART CARD CON CERTIFICATO CNS

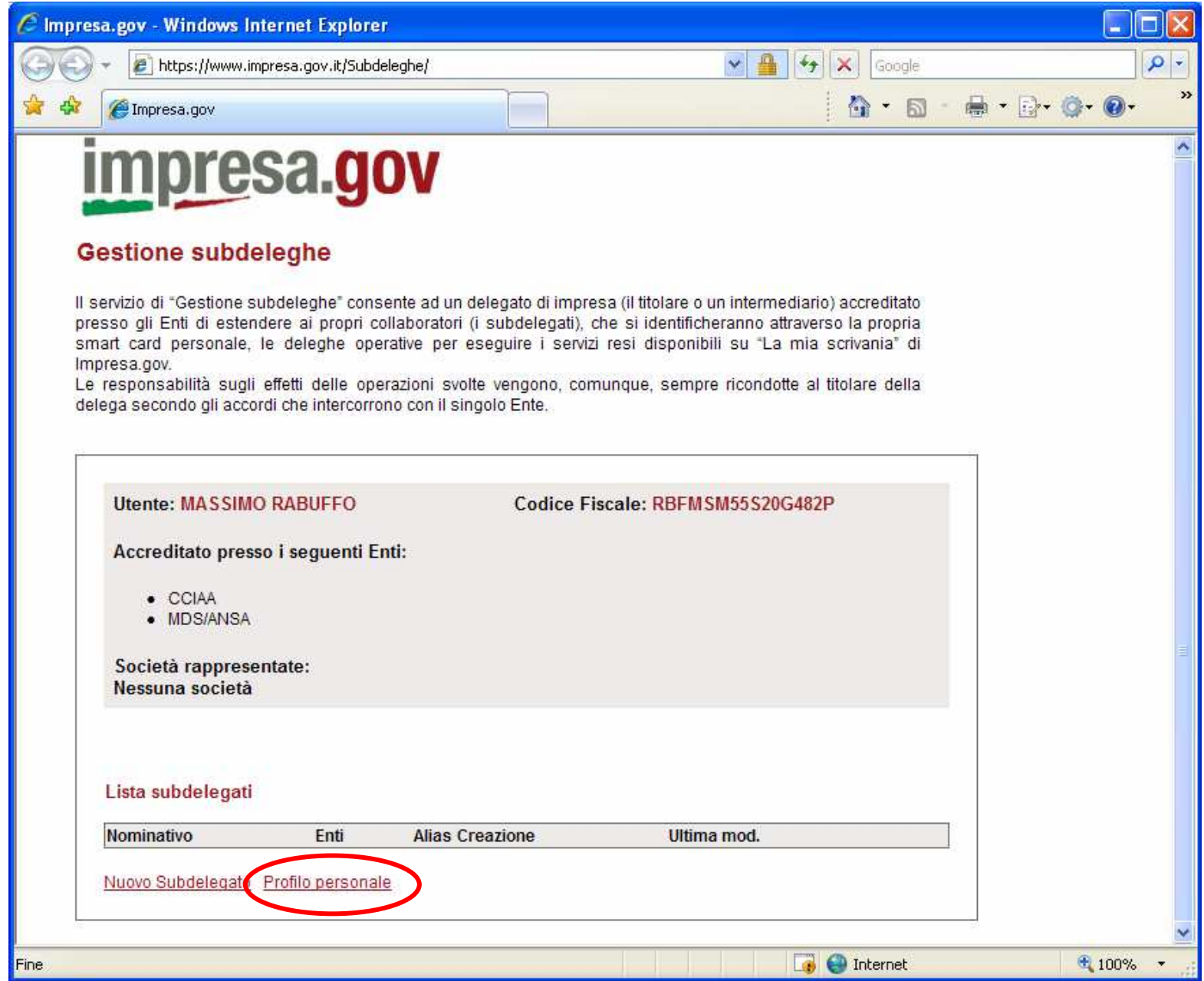

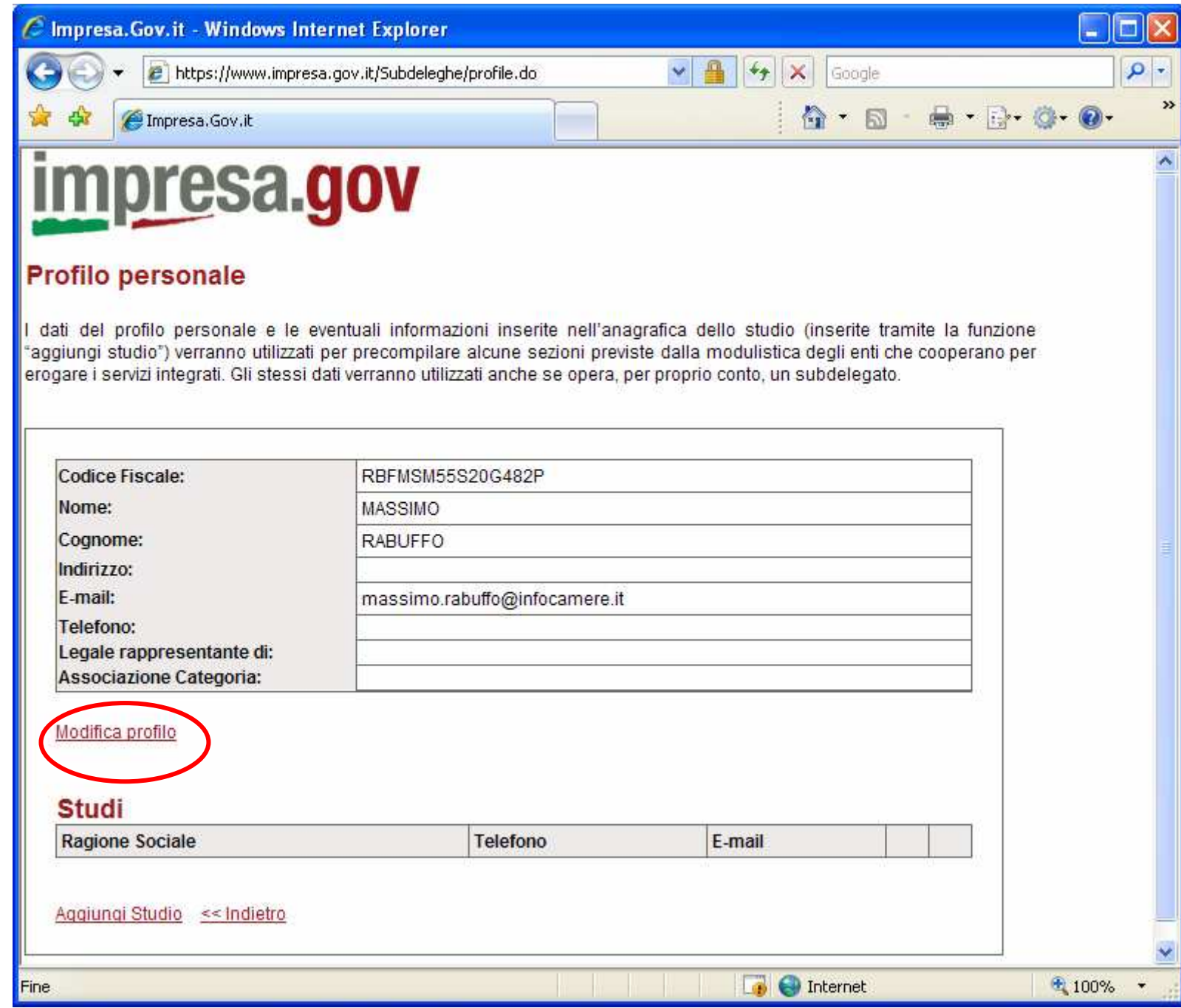

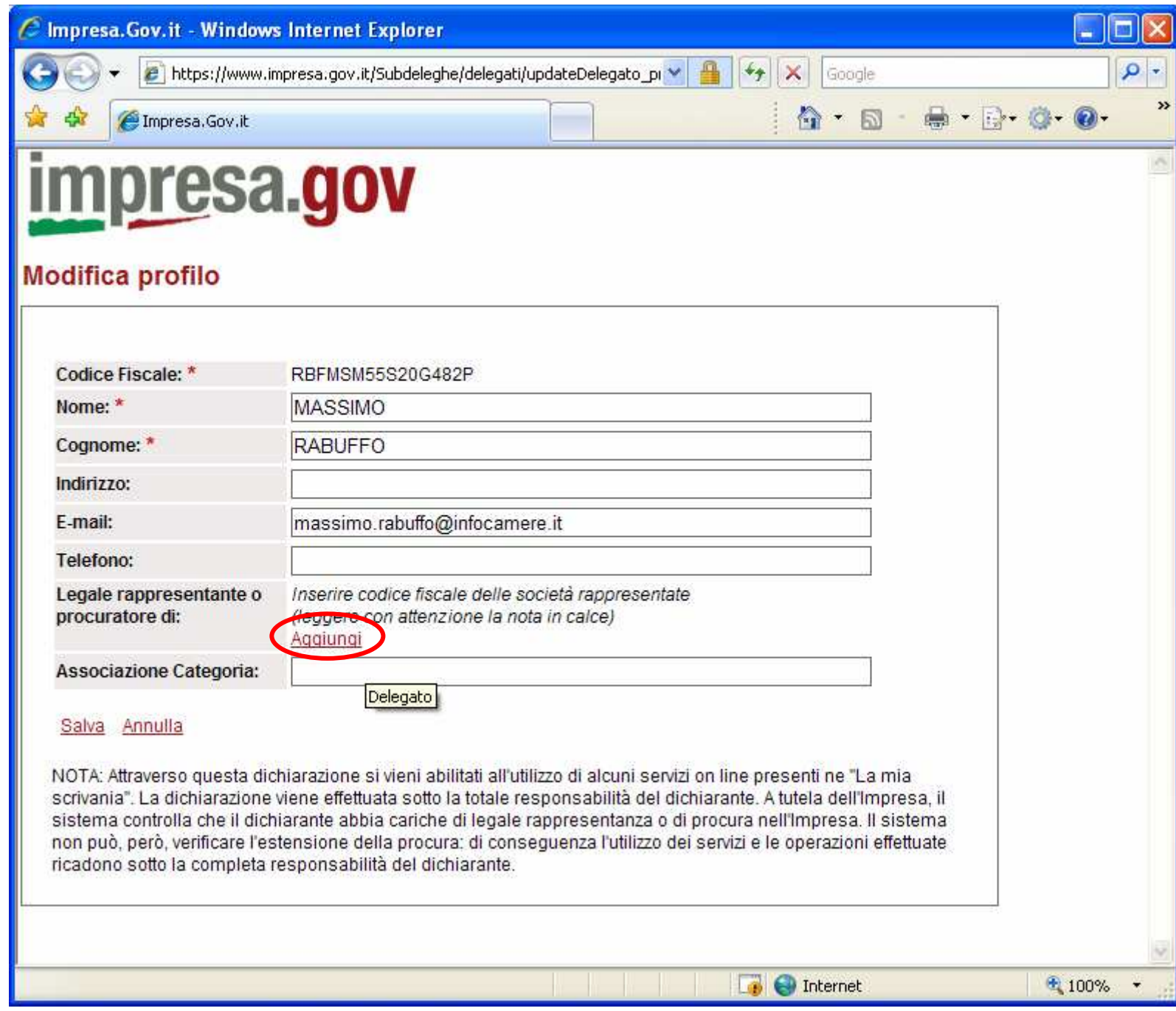

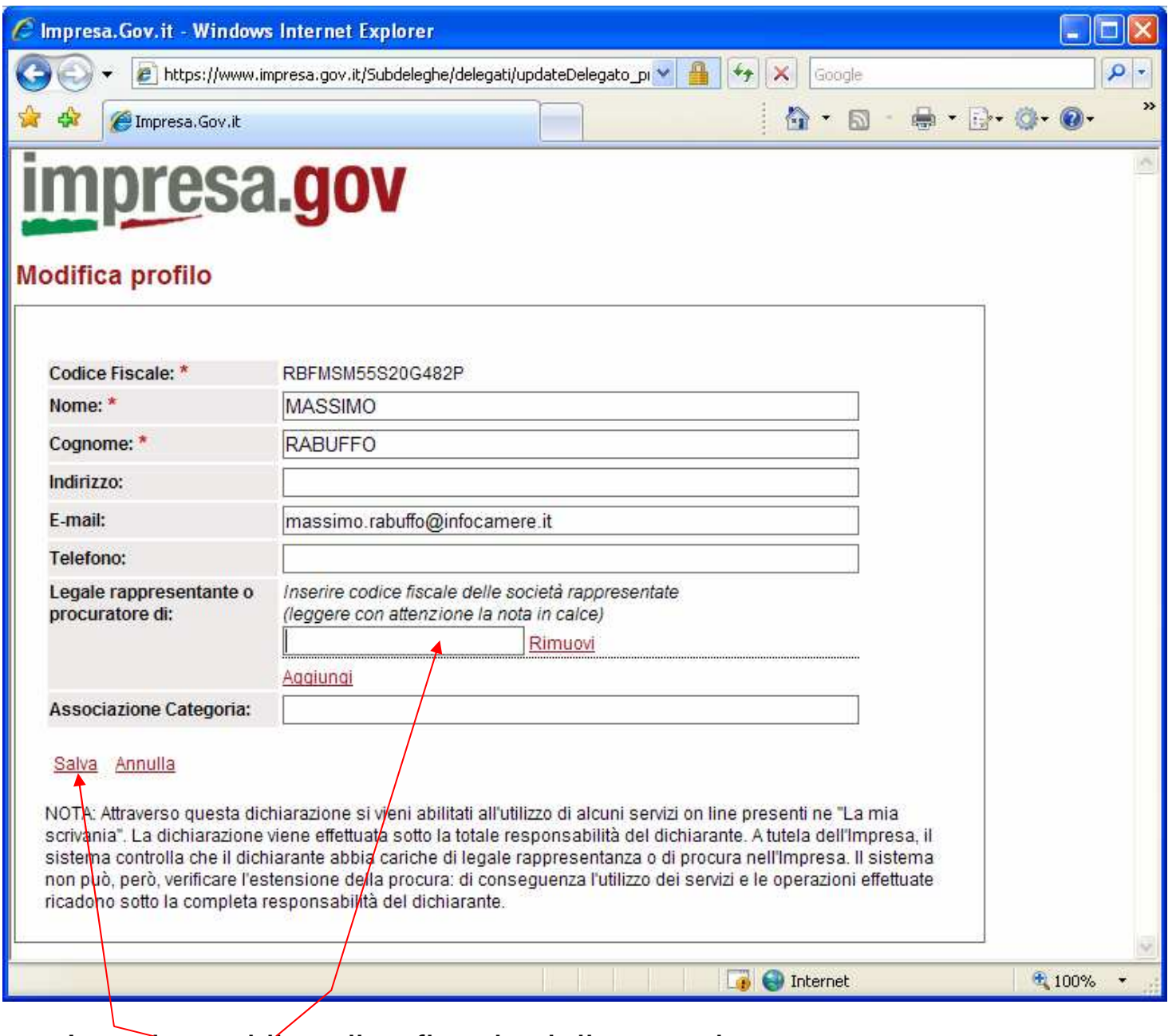

Inserire <del>q</del>ui<u>∕il</u> codice fiscale della propria azienda e premere "Salva"

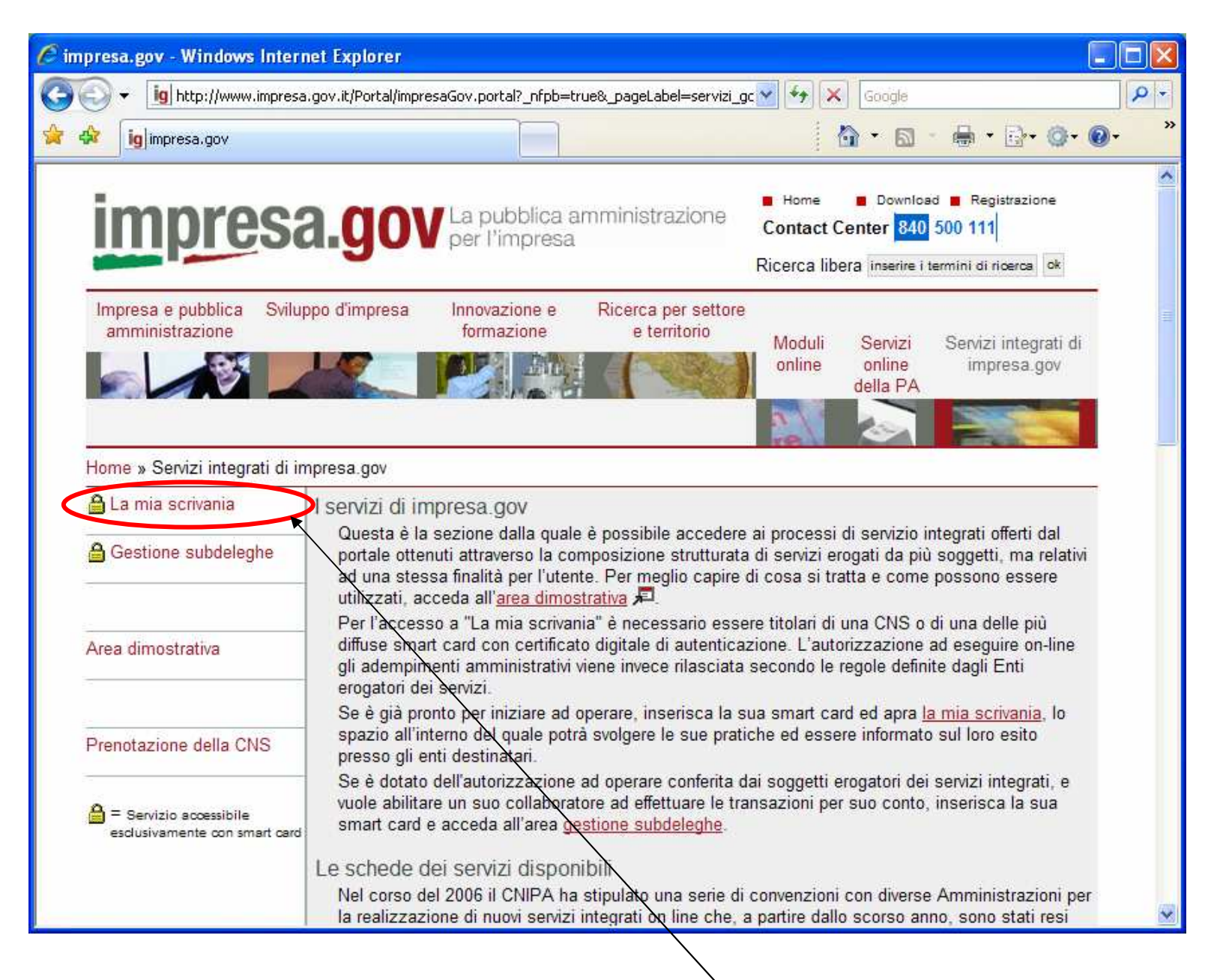

Chiudere la finestra di gestione profilo, tornare alla presente pagina e selezionare "La mia scrivania" per accedere alle funzioni operative